# **5. BAB V**

# **IMPLEMENTASI DAN PENGUJIAN**

#### **5.1 IMPLEMENTASI PROGRAM**

Implementasi program adalah kegiatan perancangan yang diterjemahkan menjadi suatu program yang dapat dioperasikan dan dalam penelitian ini penulis mengimplemtasikan program sistem informasi pembelian dan penjualan pada Sisters Petshop Jambi menggunakan *framework codeigniter* dan DBMS MySQL dengan *software Visual Studio Code*, XAMPP dan *browser* (*firefox*). Adapun hasil dari implementasi program dapat dilihat sebagai berikut :

1. Halaman *Login*

Halaman *login* merupakan halaman yang digunakan pengguna sistem untuk untuk masuk ke halaman utama dengan mengisi nama dan *password* di kolom yang tersedia. Gambar 5.1 *login* merupakan hasil implementasi dari rancangan pada gambar 4.38.

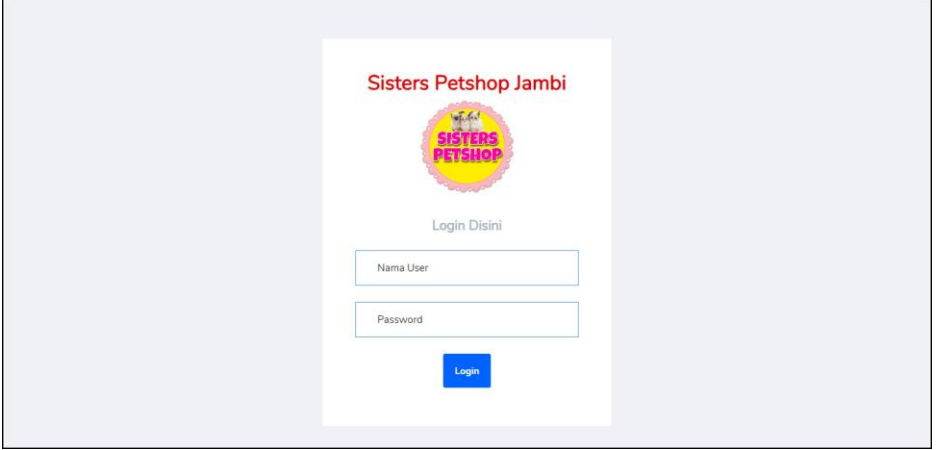

**Gambar 5.1** *Login*

2. Halaman Beranda

Halaman beranda merupakan halaman pertama setelah pengguna sistem melakukan *login* dimana halaman ini menampilkan gambaran umum dari Sisters Petshop Jambi dan terdapat menu-menu untuk menampilkan informasi yang lain. Gambar 5.2 beranda merupakan hasil implementasi dari rancangan pada gambar 4.30.

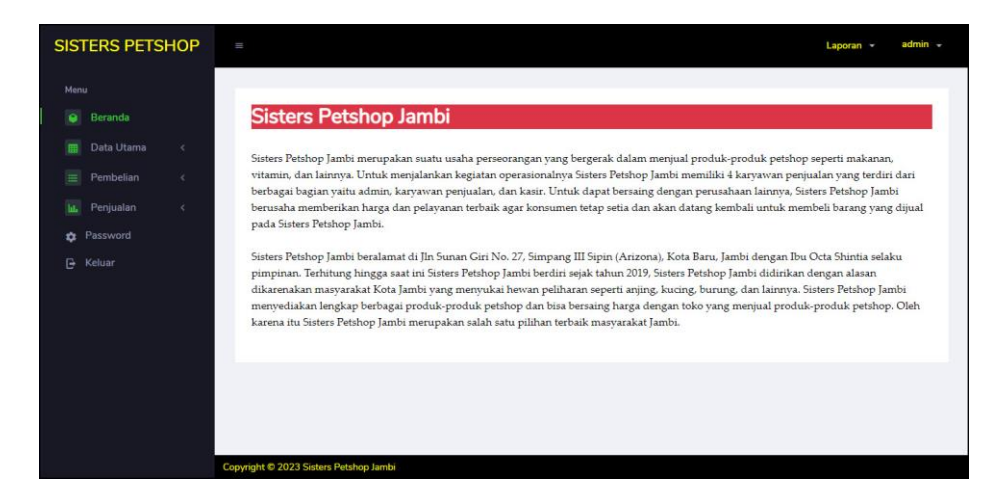

**Gambar 5.2 Halaman Beranda**

3. Halaman Data Kategori

Halaman data kategori merupakan halaman yang digunakan untuk mengelola data kategori dan terdapat *form* yang digunakan untuk menambah data kategori pada sistem. Gambar 5.3 data kategori merupakan hasil implementasi dari rancangan pada gambar 4.39.

| <b>SISTERS PETSHOP</b>                          |            | m                                               |                        |                | $admin -$<br>Laporan v |
|-------------------------------------------------|------------|-------------------------------------------------|------------------------|----------------|------------------------|
| Menu                                            |            |                                                 |                        |                |                        |
| Beranda<br>٠                                    |            | Data Kategori                                   |                        |                |                        |
| Data Utama<br>曲                                 | x.         | Nama Kategori:                                  |                        | Carl           |                        |
| Data Kategori<br>÷.                             |            |                                                 |                        |                |                        |
| Data Barang<br>÷                                |            |                                                 |                        |                |                        |
| Data Supplier<br>$\rightarrow$<br>Data Konsumen |            | No                                              | Kode Kategori          | Nama Kategori  | Pilihan                |
| $\alpha$<br>Data User<br>ä.                     |            | $\,$ 1 $\,$                                     | KT-04                  | Aksesoris      | $\infty$               |
| 旨<br>Pembelian                                  | x.         | $\overline{2}$                                  | $KT-02$                | Makanan Anjing | $\infty$               |
| la.<br>Penjualan<br><b>C</b> Password           | $\epsilon$ | $\overline{3}$                                  | $KT-01$                | Makanan Kucing | $\times$               |
| <b>B</b> Keluar                                 |            | $\Delta$                                        | $KT-03$                | Vitamin        | $\propto$              |
|                                                 |            | Kode Kategori: KT-05<br>Nama Kategori<br>Tambah | <b>Tambah Kategori</b> |                |                        |

**Gambar 5.3 Data Kategori**

4. Halaman Data Barang

Halaman data barang merupakan halaman yang digunakan untuk mengelola data barang dan terdapat *form* yang digunakan untuk menambah data barang pada sistem. Gambar 5.4 data barang merupakan hasil implementasi dari rancangan pada gambar 4.40.

|                                | <b>SISTERS PETSHOP</b> | $\equiv$                                    |                                                |                                                       |             |                 |                 | admin v<br>Laporan - |
|--------------------------------|------------------------|---------------------------------------------|------------------------------------------------|-------------------------------------------------------|-------------|-----------------|-----------------|----------------------|
| Menu                           |                        |                                             |                                                |                                                       |             |                 |                 |                      |
| Beranda<br>٠                   |                        |                                             | Data Barang                                    |                                                       |             |                 |                 |                      |
| Data Utama<br>田                | x                      | Nama Barang:                                |                                                |                                                       |             | Carl            |                 |                      |
| Data Kategori                  |                        |                                             |                                                |                                                       |             |                 |                 |                      |
| <b>Data Barang</b>             |                        |                                             |                                                |                                                       |             |                 |                 |                      |
| Data Supplier<br>Data Konsumen |                        | No.                                         | Kode                                           | Nama                                                  | <b>Stok</b> | Harga Beli      | Harga Jual      | Pilihan              |
| Data User                      |                        | $\,1\,$                                     | BR-SP-009                                      | Me-o Persian 2 Kg                                     | 13 Bungkus  | Rp. 40,000,00   | Rp. 44.000,00   | 08                   |
| Pembelian<br>$=$               | $\epsilon$             | $\bar{2}$                                   | BR-SP-010                                      | Allium Drops Original Anti Kutu                       | 9 Pcs       | Rp. 20.000,00   | Rp. 22.000,00   | 08                   |
| Penjualan<br>m.<br>Password    | k                      | $\ensuremath{\mathsf{3}}$                   | BR-SP-011                                      | Anti Itch Spray - Obat Jamur & Gatal                  | 9 Pcs       | Rp. 60.000,00   | Rp. 66.000,00   | 08                   |
| <b>B</b> Keluar                |                        | $\boldsymbol{4}$                            | BR-SP-006                                      | Blue Kitty and Ball                                   | 8 Pcs       | Rp. 40.000,00   | Rp. 44.000,00   | 08                   |
|                                |                        | $\sf 5$                                     | BR-SP-008                                      | Bolt Tuna 1 Kg                                        | 28 Bungkus  | Rp. 16.000,00   | Rp. 17.600,00   | 00                   |
|                                |                        | 6                                           | <b>BR-SP-007</b>                               | Oricat Tuna 1 Kg                                      | 4 Bungkus   | Rp. 16.000,00   | Rp. 20.000,00   | $\bullet$            |
|                                |                        | $\overline{7}$                              | BR-SP-002                                      | Proplan Salmon 1 Kg                                   | 24 Bungkus  | Rp. 40.000,00   | Rp. 44.000,00   | 08                   |
|                                |                        | $_{\rm 8}$                                  | BR-SP-001                                      | Proplan Salmon 500gr                                  | 10 Bungkus  | Rp. 25.000,00   | Rp. 27.500,00   | 08                   |
|                                |                        | $\,$ $\,$                                   | BR-SP-005                                      | Vitamin Pro Lysine                                    | 88 Pcs      | Rp. 20.000,00   | Rp. 22,000,00   | 08                   |
|                                |                        | 10                                          | <b>BR-SP-004</b>                               | Whiskas Junior Mackerel 85 gr                         | 93 Bungkus  | 5.000,00<br>Rp. | Rp.<br>5.500,00 | 08                   |
|                                |                        | 11                                          | BR-SP-003                                      | Whiskas Junior Tuna 85 gr                             | 95 Bungkus  | Rp. 5.000,00    | Rp.<br>5.500,00 | 08                   |
|                                |                        | Kategori<br>Nama Barang<br>Satuan<br>Tambah | <b>Tambah Barang</b><br>Kode Barang: BR-SP-012 | - Pilh Salah Satu -<br>v<br>- Pilih Salah Satu -<br>v |             |                 |                 |                      |

**Gambar 5.4 Data Barang**

5. Halaman Data *Supplier*

Halaman data *supplier* merupakan halaman yang digunakan untuk mengelola data *supplier* dan terdapat *form* yang digunakan untuk menambah data *supplier* pada sistem. Gambar 5.5 data *supplier* merupakan hasil implementasi dari rancangan pada gambar 4.41.

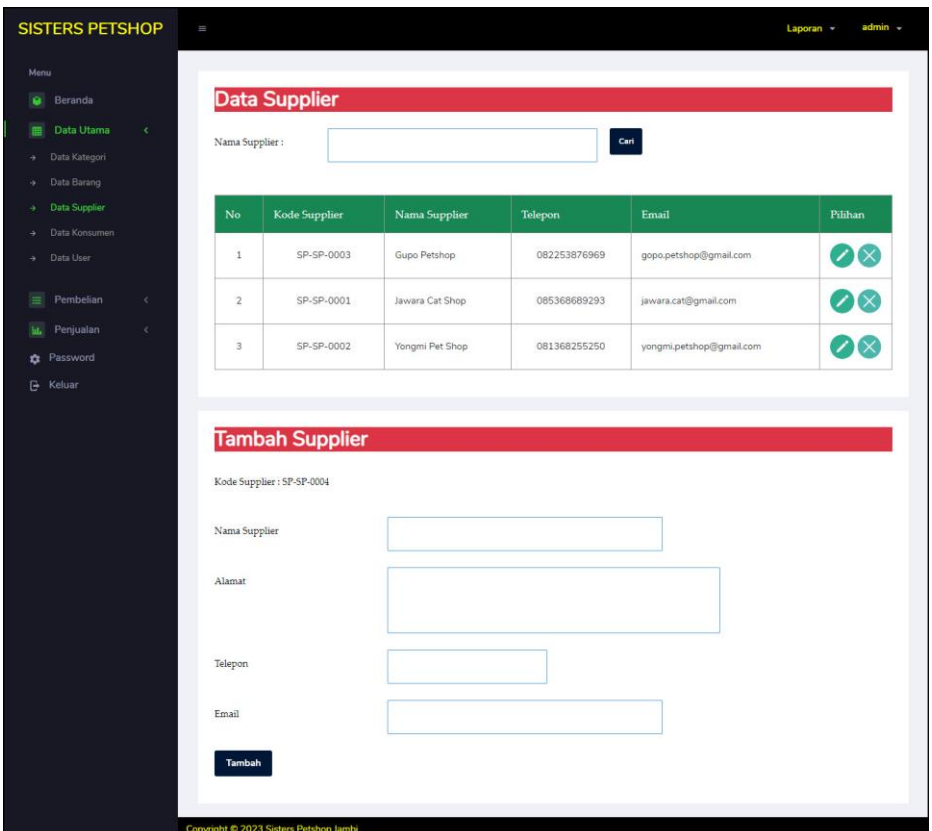

**Gambar 5.5 Data** *Supplier*

6. Halaman Data Konsumen

Halaman data konsumen merupakan halaman yang digunakan untuk mengelola data konsumen dan terdapat *form* yang digunakan untuk menambah data konsumen pada sistem. Gambar 5.6 data konsumen merupakan hasil implementasi dari rancangan pada gambar 4.42.

| <b>SISTERS PETSHOP</b>            |            | Ш                           |                                                     |               |              |                         | admin -<br>Laporan -     |
|-----------------------------------|------------|-----------------------------|-----------------------------------------------------|---------------|--------------|-------------------------|--------------------------|
| Menu                              |            |                             |                                                     |               |              |                         |                          |
| Beranda<br>٠                      |            |                             | Data Konsumen                                       |               |              |                         |                          |
| Data Utama<br>圃                   | $\epsilon$ | Nama Konsumen:              |                                                     |               |              | Carl                    |                          |
| Data Kategori                     |            |                             |                                                     |               |              |                         |                          |
| Data Barang<br>Data Supplier<br>٠ |            |                             |                                                     |               |              |                         |                          |
| Data Konsumen                     |            | No                          | Kode                                                | Nama          | Telepon      | Email                   | Pilihan                  |
| Data User                         |            | $\mathbbm{1}$               | KS-SP-0006                                          | Andi Budiawan | 081290228199 | andi.budi@gmail.com     | 08                       |
| <b>Pembelian</b><br>軍             |            | $\sqrt{2}$                  | KS-SP-0005                                          | Anggi Saputri | 085290337134 | anggi.saputri@gmail.com | 08                       |
| Penjualan<br>m.<br>Password<br>۰  | $\epsilon$ | $\ensuremath{\mathfrak{Z}}$ | KS-SP-0003                                          | Leni Saputri  | 081274199022 | leni.saputri@gmail.com  | 08                       |
| G Keluar                          |            | $\Delta$                    | KS-SP-0009                                          | Randy         | 085290118291 | randy@gmail.com         | O8                       |
|                                   |            | $\overline{5}$              | KS-SP-0004                                          | Ridho         | 081989229032 | ridho@gmail.com         | $\mathscr{D}\mathscr{R}$ |
|                                   |            | 6                           | KS-SP-0002                                          | Rina Erlisa   | 081922889073 | rina.erlisa@gmail.com   | ⊘⊗                       |
|                                   |            | $\overline{\mathcal{I}}$    | KS-SP-0007                                          | Shintia       | 085390228199 | shintia@gmail.com       | 08                       |
|                                   |            | $\,$ 8                      | KS-SP-0001                                          | Tunai         | $\circ$      | ż,                      | 08                       |
|                                   |            | $\overline{9}$              | KS-SP-0008                                          | Windy Ozora   | 081390117199 | windy.ozora@gmail.com   | 08                       |
|                                   |            | Nama Konsumen               | <b>Tambah Konsumen</b><br>Kode Konsumen: K5-5P-0010 |               |              |                         |                          |
|                                   |            |                             |                                                     |               |              |                         |                          |
|                                   |            | Alamat                      |                                                     |               |              |                         |                          |
|                                   |            | Telepon                     |                                                     |               |              |                         |                          |
|                                   |            | Email                       |                                                     |               |              |                         |                          |
|                                   |            | Tambah                      |                                                     |               |              |                         |                          |
|                                   |            |                             | Copyright @ 2023 Sisters Petshop Jambi              |               |              |                         |                          |

**Gambar 5.6 Data Konsumen**

#### 7. Halaman Data User

Halaman data user merupakan halaman yang digunakan untuk mengelola data user dan terdapat *form* yang digunakan untuk menambah data user pada sistem. Gambar 5.7 data user merupakan hasil implementasi dari rancangan pada gambar 4.43.

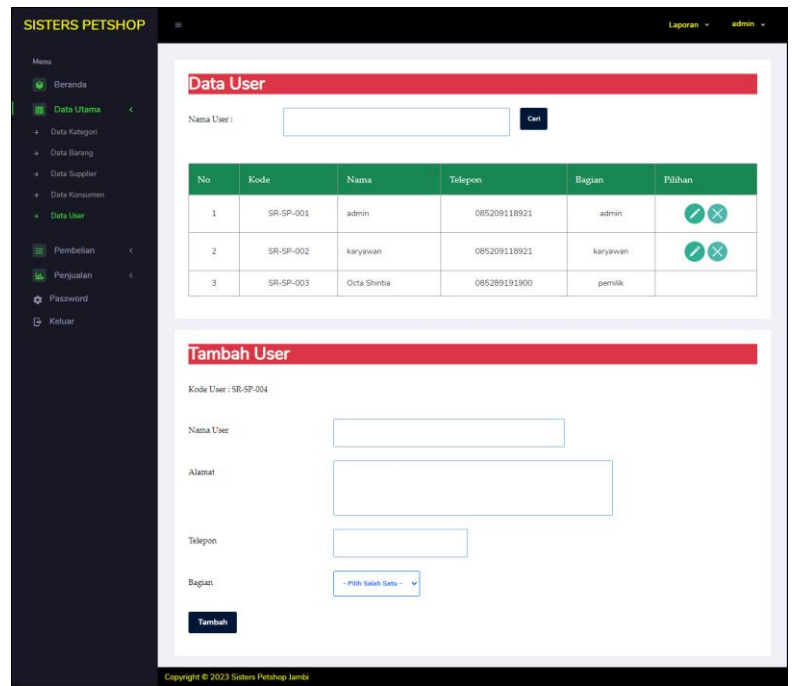

**Gambar 5.7 Data User**

8. Halaman Tambah Pembelian

Halaman tambah pembelian merupakan halaman yang menampilkan *form* yang digunakan untuk menambah data pembelian pada sistem. Gambar 5.8 tambah pembelian merupakan hasil implementasi dari rancangan pada gambar 4.44.

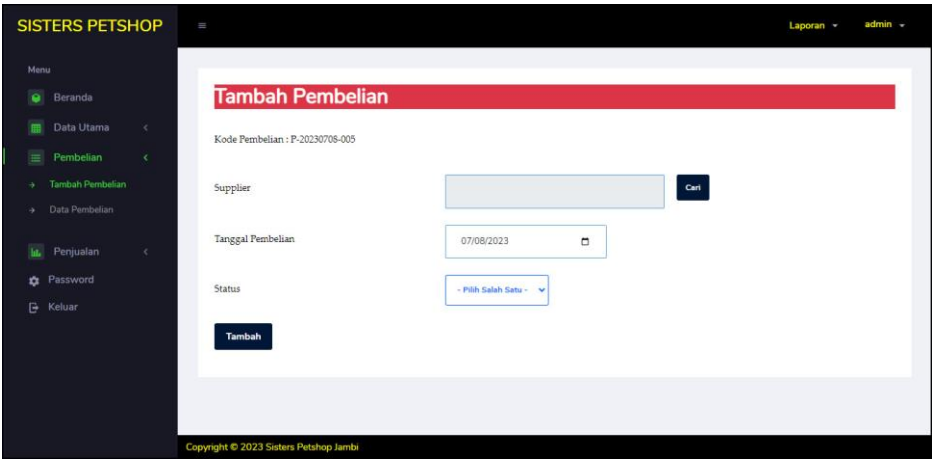

**Gambar 5.8 Tambah Pembelian**

9. Halaman Detail Pembelian

Halaman detail pembelian merupakan halaman yang menampilkan *form* yang digunakan untuk menambah data detail pembelian pada sistem dan terdapat informasi mengenai data pembelian. Gambar 5.9 detail pembelian merupakan hasil implementasi dari rancangan pada gambar 4.45.

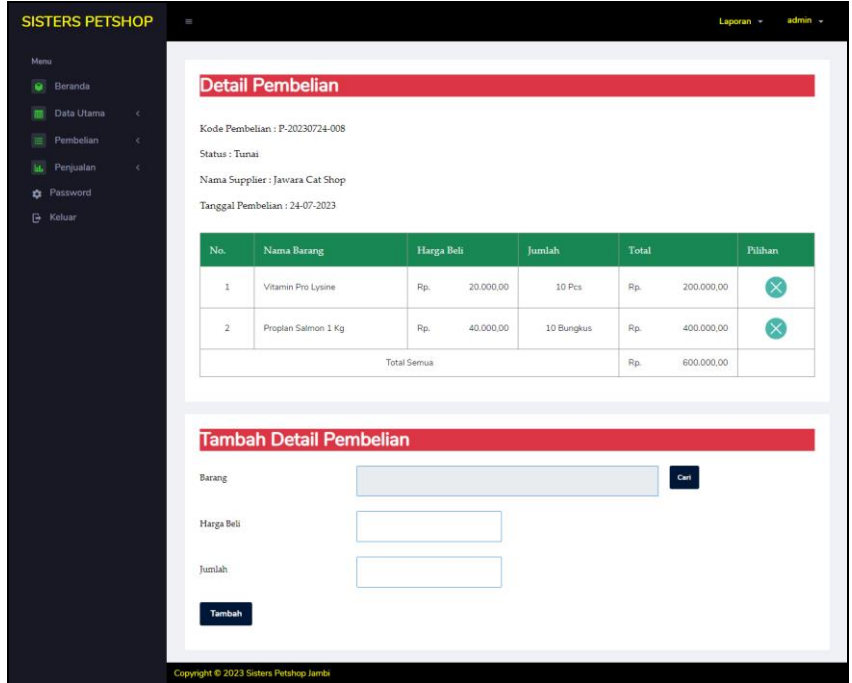

**Gambar 5.9 Detail Pembelian**

10. Halaman Data Pembelian

Halaman data pembelian merupakan halaman yang menampilkan informasi pembelian yang telah diinput dan terdapat pilihan untuk mengubah dan menghapus data pembelian. Gambar 5.10 data pembelian merupakan hasil implementasi dari rancangan pada gambar 4.31.

| <b>SISTERS PETSHOP</b>                       | $\equiv$            |                       |                       |                   |               | admin -<br>Laporan -     |
|----------------------------------------------|---------------------|-----------------------|-----------------------|-------------------|---------------|--------------------------|
| Menu                                         |                     |                       |                       |                   |               |                          |
| $\alpha$<br>Beranda                          |                     | <b>Data Pembelian</b> |                       |                   |               |                          |
| Data Utama<br>$\epsilon$                     | Dari Tanggal:       | mmldd/yyyy            | Ke Tanggal:<br>$\Box$ | mm/dd/yyyy        | $\Box$        | Cari                     |
| $\equiv$<br>Pembelian<br>$\epsilon$          |                     |                       |                       |                   |               |                          |
| Tambah Pembelian<br>٠<br>Data Pembelian<br>٠ | No.                 | Kode Pembelian        |                       |                   | <b>Status</b> | Pilihan                  |
|                                              |                     |                       | Nama Supplier         | Tanggal Pembelian |               |                          |
| Penjualan<br>m.<br>$\epsilon$                | $\mathbf{1}$        | P-20230708-004        | Jawara Cat Shop       | 08-07-2023        | Tunai         | $\mathbb{Z}^{\times}$    |
| <b>D</b> Password                            | $\overline{2}$      | P-20230708-003        | Yongmi Pet Shop       | 05-07-2023        | Tunai         | $\mathcal{D}\mathcal{R}$ |
| $\mathbb{R}$<br>Keluar                       |                     |                       |                       |                   |               |                          |
|                                              | $\overline{3}$      | P-20230708-002        | Jawara Cat Shop       | 04-07-2023        | Tunai         | $\Omega$                 |
|                                              | $\overline{\Delta}$ | P-20230708-001        | Gupo Petshop          | 03-07-2023        | Tunai         | $\sqrt{1} \times$        |
|                                              |                     |                       |                       |                   |               |                          |
|                                              |                     |                       |                       |                   |               |                          |

**Gambar 5.10 Data Pembelian**

11. Halaman Tambah Penjualan

Halaman tambah penjualan merupakan halaman yang menampilkan *form* yang digunakan untuk menambah data penjualan pada sistem. Gambar 5.11 tambah penjualan merupakan hasil implementasi dari rancangan pada gambar 4.46.

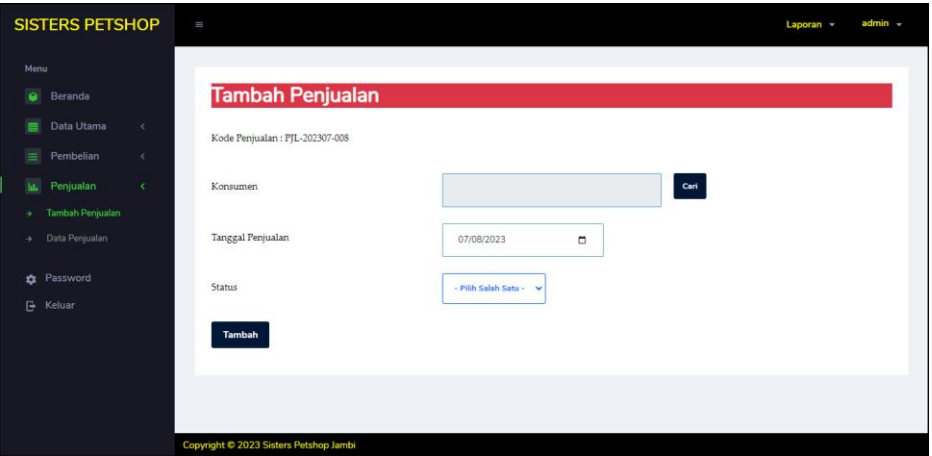

**Gambar 5.11 Tambah Penjualan**

#### 12. Halaman Detail Penjualan

Halaman detail penjualan merupakan halaman yang menampilkan *form* yang digunakan untuk menambah data detail penjualan pada sistem dan terdapat informasi mengenai data penjualan. Gambar 5.12 detail penjualan merupakan hasil implementasi dari rancangan pada gambar 4.47.

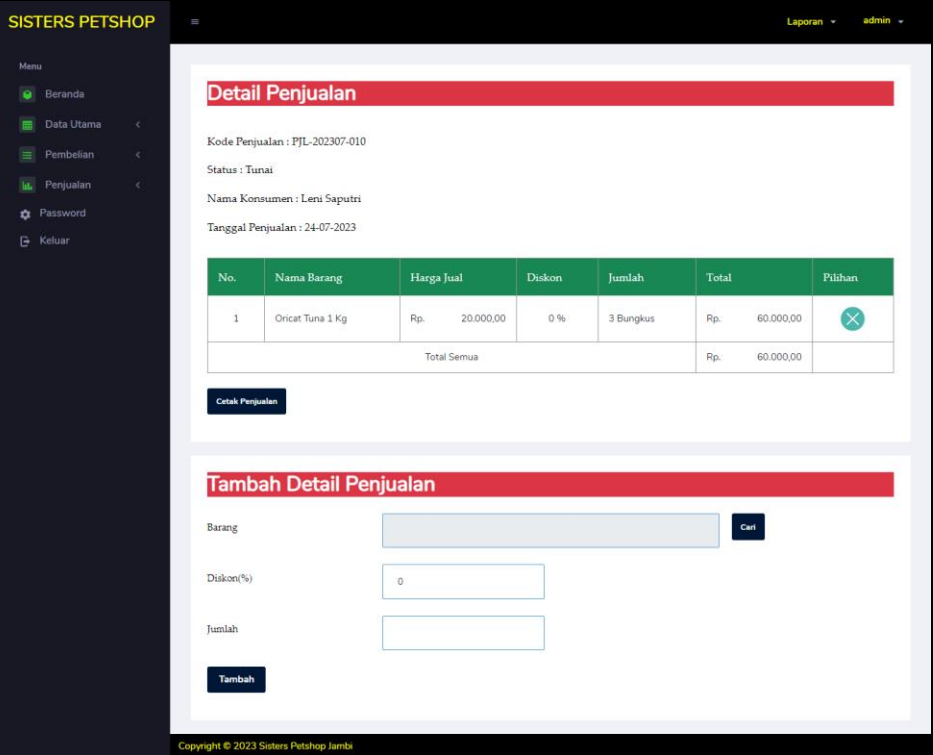

**Gambar 5.12 Detail Penjualan**

### 13. Halaman Data Penjualan

Halaman data penjualan merupakan halmaan yang menampilkan informasi penjualan yang telah diinput dan terdapat pilihan untuk mencetak, mengubah dan menghapus data penjualan. Gambar 5.13 data penjualan merupakan hasil implementasi dari rancangan pada gambar 4.32.

| <b>SISTERS PETSHOP</b>                   |          | $\equiv$       |                |               |                           |        | $admin -$<br>Laporan v |
|------------------------------------------|----------|----------------|----------------|---------------|---------------------------|--------|------------------------|
| Menu<br>Beranda<br>٠                     |          |                | Data Penjualan |               |                           |        |                        |
| Data Utama<br>爾<br>Pembelian<br>$\equiv$ | k.<br>x. | Dari Tanggal:  | mm/dd/yyyy     | $\Box$        | Ke Tanggal:<br>mm/dd/yyyy | $\Box$ | Cari                   |
| Penjualan<br>u.                          | ×        |                |                |               |                           |        |                        |
| Tambah Penjualan<br>A                    |          | No.            | Kode Penjualan | Nama Konsumen | Tanggal Penjualan         | Status | Pilihan                |
| Data Penjualan<br>٠                      |          | $\,1$          | PJL-202307-007 | Tunai         | 08-07-2023                | Tunai  | 800                    |
| <b>t</b> Password<br><b>B</b> Keluar     |          | $\overline{2}$ | PJL-202307-006 | Ridho.        | 08-07-2023                | Tunai  | 800                    |
|                                          |          | 3              | PJL-202307-005 | Ridho         | 08-07-2023                | Tunai  | 808                    |
|                                          |          | $\Delta$       | PIL-202307-004 | Anggi Saputri | 08-07-2023                | Tunai  | 800                    |
|                                          |          | 5              | PJL-202307-003 | Tunai         | 07-07-2023                | Tunai  | 808                    |
|                                          |          | 6              | PJL-202307-001 | Rina Erlisa   | 06-07-2023                | Tunai  | 808                    |
|                                          |          | $\overline{7}$ | PJL-202307-002 | Anggi Saputri | 06-07-2023                | Tunai  | 800                    |

**Gambar 5.13 Data Penjualan**

# 14. Halaman Laporan Konsumen

Halaman laporan konsumen merupakan halaman yang menampilkan informasi data konsumen yang telah ditambahkan pada sistem dan terdapat tombol untuk mencetak laporan. Gambar 5.14 laporan konsumen merupakan hasil implementasi dari rancangan pada gambar 4.33.

| SISTERS<br>PETSHOP      |                      | Dibuat Oleh : admin, Kode User : SR-SP-001, Tanggal Cetak : 08-07-2023 |                         |              | <b>LAPORAN KONSUMEN</b><br>Alamat : Jln Sunan Giri No. 27, Simpang III Sipin (Arizona), Kota Baru, Jambi<br>No. Telp: 0822-1713-5779 |
|-------------------------|----------------------|------------------------------------------------------------------------|-------------------------|--------------|----------------------------------------------------------------------------------------------------|
| No.                     | <b>Kode Konsumen</b> | Nama Konsumen                                                          | Alamat                  | Telepon      | Email                                                                                                    |
|                         | KS-SP-0006           | Andi Budiawan                                                          | Selincah                | 081290228199 | andi.budi@gmail.com                                                                                                    |
| $\overline{2}$          | KS-SP-0005           | Anggi Saputri                                                          | The Hok, Jambi          | 085290337134 | anggi.saputri@gmail.com                                                                                                    |
| $\overline{\mathbf{3}}$ | KS-SP-0003           | Leni Saputri                                                           | Jelutung                | 081274199022 | leni.saputri@gmail.com                                                                                                    |
| 4                       | KS-SP-0009           | Randy                                                                  | Sipin                   | 085290118291 | randy@gmail.com                                                                                                    |
| 5                       | KS-SP-0004           | Ridho                                                                  | Jln. Elang No. 2, Jambi | 081989229032 | ridho@gmail.com                                                                                                    |
| 6                       | KS-SP-0002           | Rina Erlisa                                                            | The Hok                 | 081922889073 | rina.erlisa@gmail.com                                                                                                    |
| $\overline{z}$          | KS-SP-0007           | Shintia                                                                | The Hok                 | 085390228199 | shintia@gmail.com                                                                                                    |
| 8                       | KS-SP-0001           | Tunai                                                                  |                         | $\circ$      |                                                                                                    |
| 9                       | KS-SP-0008           | Windy Ozora                                                            | Jelutung                | 081390117199 | windv.ozora@gmail.com                                                                                                    |
|                         |                      | Dibuat Oleh.<br>(admin)                                                |                         |              | Diperiksa Oleh,<br>(mmmmm)                                                                                                    |

**Gambar 5.14 Laporan Konsumen**

#### 15. Halaman Laporan *Supplier*

Halaman laporan *supplier* merupakan halaman yang menampilkan informasi data *supplier* yang telah ditambahkan pada sistem dan terdapat tombol untuk mencetak laporan. Gambar 5.15 laporan *supplier* merupakan hasil implementasi dari rancangan pada gambar 4.34.

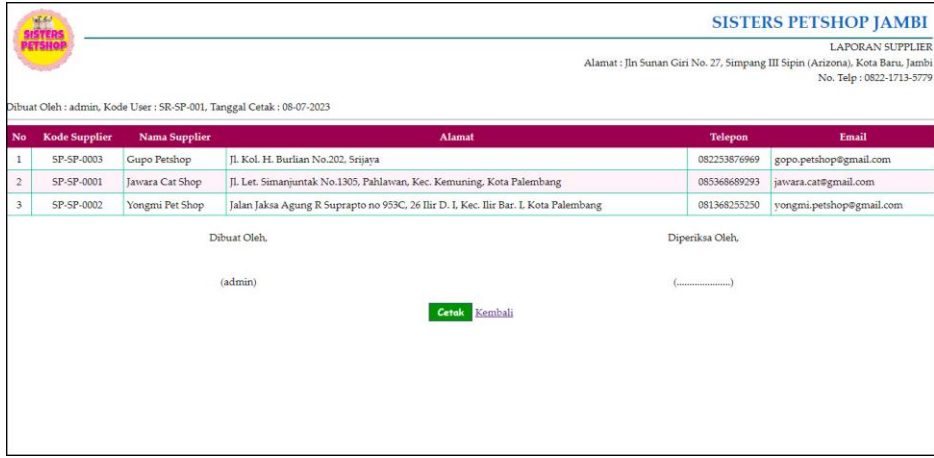

**Gambar 5.15 Laporan** *Supplier*

#### 16. Halaman Laporan Barang

Halaman laporan barang merupakan halaman yang menampilkan informasi data barang yang telah ditambahkan pada sistem dan terdapat tombol untuk mencetak laporan. Gambar 5.16 laporan barang merupakan hasil implementasi dari rancangan pada gambar 4.35.

| SISTERS<br>PETSHOP |                    | Dibuat Oleh : admin, Kode User : SR-SP-001, Tanggal Cetak : 08-07-2023 |                               |                  | Alamat : Jln Sunan Giri No. 27, Simpang III Sipin (Arizona), Kota Baru, Jambi | <b>SISTERS PETSHOP JAMBI</b><br><b>LAPORAN BARANG</b><br>No. Telp: 0822-1713-5779 |
|--------------------|--------------------|------------------------------------------------------------------------|-------------------------------|------------------|-------------------------------------------------------------------------------|-----------------------------------------------------------------------------------|
| No.                | <b>Kode Barang</b> | Kategori                                                               | <b>Nama Barang</b>            | Stok             | <b>Harga Beli</b>                                                             | Harga Jual                                                                        |
| $\mathbf{1}$       | BR-SP-009          | Makanan Kucing                                                         | Me-o Persian 2 Kg             | 5 Bungkus        | 40.000,00 Rp.<br>Rp.                                                          | 50.000,00                                                                         |
| $\mathbf{2}$       | BR-SP-006          | Aksesoris                                                              | Blue Kitty and Ball           | S Pcs            | 40.000.00 Rp.<br>Rp.                                                          | 44.000.00                                                                         |
| $\overline{3}$     | BR-SP-008          | Makanan Kucing                                                         | Bolt Tuna 1 Kg                | <b>S</b> Bungkus | 16.000.00 Rp.<br>Rp.                                                          | 20.000,00                                                                         |
| 4                  | BR-SP-007          | Makanan Kucing                                                         | Oricat Tuna 1 Kg              | 7 Bungkus        | 16.000,00 Rp.<br>Rp.                                                          | 20,000.00                                                                         |
| 5.                 | BR-SP-002          | Makanan Kucing                                                         | Proplan Salmon 1 Kg           | 14 Bungkus       | 40.000,00 Rp.<br>Rp.                                                          | 44.000.00                                                                         |
| 6                  | BR-SP-001          | Makanan Kucing                                                         | Proplan Salmon 500gr          | 12 Bungkus       | 25.000,00 Rp.<br>Rp.                                                          | 27.500,00                                                                         |
| $\overline{7}$     | BR-SP-005          | Vitamin                                                                | Vitamin Pro Lysine            | 78 Pcs           | 20.000,00 Rp.<br>Rp.                                                          | 22.000,00                                                                         |
| s                  | BR-SP-004          | Makanan Kucing                                                         | Whiskas Junior Mackerel 85 gr | 33 Bungkus       | Rp.<br>5.000,00 Rp.                                                           | 5.500,00                                                                          |
| $\overline{9}$     | BR-SP-003          | Makanan Kucing                                                         | Whiskas Junior Tuna 85 gr     | 35 Bungkus       | Rp.<br>5.000,00 Rp.                                                           | 5.500,00                                                                          |
|                    |                    | Dibuat Oleh.<br>(admin)                                                | Cetak<br>Kembali              |                  | Diperiksa Oleh,                                                               |                                                                                   |

**Gambar 5.16 Laporan Barang**

17. Halaman Laporan Pembelian

Halaman laporan pembelian merupakan halaman yang menampilkan informasi data pembelian yang telah ditambahkan pada sistem dan terdapat tombol untuk mencetak laporan. Gambar 5.17 laporan pembelian merupakan hasil implementasi dari rancangan pada gambar 4.36.

| SISTERS<br>PETSHOP |                                                                                                 |                      |                        |               | LAPORAN PEMBELIAN PERIODE : 2023-07-01 SAMPAI DENGAN 2023-07-08<br>Alamat : Iln Sunan Giri No. 27, Simpang III Sipin (Arizona), Kota Baru, Jambi |                 |                            |     | <b>SISTERS PETSHOP JAMBI</b><br>No. Telp: 0822-1713-5779 |
|--------------------|-------------------------------------------------------------------------------------------------|----------------------|------------------------|---------------|----------------------------------------------------------------------------------------------------|-----------------|----------------------------|-----|----------------------------------------------------------|
| No.                | Dibuat Oleh : admin, Kode User : SR-SP-001, Tanggal Cetak : 08-07-2023<br><b>Kode Pembelian</b> | <b>Tgl Pembelian</b> | <b>Nama Supplier</b>   | <b>Status</b> | <b>Barang</b>                                                                                                    |                 | <b>Harga Beli</b>          |     | <b>Total Uang</b>                                        |
| $\mathbf{1}$       | P-20230708-001                                                                                  | 03-07-2023           | Gupo Petshop           | Tunai         | 4 Bungkus Proplan Salmon 500gr<br>5 Bungkus Proplan Salmon 1 Kg                                                                                  | Rp.<br>Rp.      | 25.000,00 Rp.<br>40.000,00 |     | 300,000.00                                               |
| $\overline{2}$     | P-20230708-002                                                                                  | 04-07-2023           | <b>Jawara</b> Cat Shop | Tunai         | 50 Pcs Vitamin Pro Lysine                                                                                                    | Rp.             | 20.000,00 Rp.              |     | 1.000.000,00                                             |
| 3                  | P-20230708-003                                                                                  | 05-07-2023           | Yongmi Pet Shop        | Tunai         | 25 Bungkus Whiskas Junior Tuna 85 gr<br>25 Bungkus Whiskas Junior Mackerel 85 gr                                                                 | Rp.<br>Rp.      | 5.000,00 Rp.<br>5.000,00   |     | 250,000,00                                               |
| $\overline{4}$     | P-20230708-004                                                                                  | 08-07-2023           | Jawara Cat Shop        | Tunai         | 5 Pcs Blue Kitty and Ball                                                                                                    | Rp.             | 40.000,00 Rp.              |     | 200.000,00                                               |
|                    |                                                                                                 |                      |                        |               | Total Akhir Pembelian Tanggal 2023-07-01 Sampai Dengan 2023-07-08                                                                                |                 |                            | Rp. | 1.750.000,00                                             |
|                    |                                                                                                 | Dibuat Oleh.         |                        |               |                                                                                                    | Diperiksa Oleh, |                            |     |                                                          |
|                    |                                                                                                 | (admin)              |                        |               |                                                                                                    |                 |                            |     |                                                          |
|                    |                                                                                                 |                      |                        |               | Cetak Kembali                                                                                                    |                 |                            |     |                                                          |
|                    |                                                                                                 |                      |                        |               |                                                                                                    |                 |                            |     |                                                          |
|                    |                                                                                                 |                      |                        |               |                                                                                                    |                 |                            |     |                                                          |

**Gambar 5.17 Laporan Pembelian**

#### 18. Halaman Laporan Penjualan

Halaman laporan penjualan merupakan halaman yang menampilkan informasi data penjualan yang telah ditambahkan pada sistem dan terdapat tombol untuk mencetak laporan. Gambar 5.18 laporan penjualan merupakan hasil implementasi dari rancangan pada gambar 4.37.

|                | <b>NEW</b>                                                                              |                      |               |               |                                                                                                    |                   |                                     |                        |     | <b>SISTERS PETSHOP JAMBI</b> |
|----------------|-----------------------------------------------------------------------------------------|----------------------|---------------|---------------|----------------------------------------------------------------------------------------------------|-------------------|-------------------------------------|------------------------|-----|------------------------------|
|                | <b>ETSHOP</b><br>Dibuat Oleh : admin, Kode User : SR-SP-001, Tanggal Cetak : 08-07-2023 |                      |               |               | LAPORAN PENIUALAN PERIODE : 2023-07-01 SAMPAI DENGAN 2023-07-08<br>Alamat : Jln Sunan Giri No. 27, Simpang III Sipin (Arizona), Kota Baru, Jambi |                   |                                     |                        |     | No. Telp: 0822-1713-5779     |
| No.            | <b>Kode Penjualan</b>                                                                   | <b>Tgl Penjualan</b> | Nama Konsumen | <b>Status</b> | <b>Barang</b>                                                                                                    |                   | Harga Jual                          | <b>Diskon</b>          |     | <b>Total Uang</b>            |
| $\mathbf{1}$   | PIL-202307-001                                                                          | 06-07-2023           | Rina Erlisa   | Tunai         | 3 Bungkus Whiskas Junior Tuna 85 gr<br>4 Bungkus Whiskas Junior Mackerel 85 gr                                                                   | Rp.<br>Rp.        | 5.500,00<br>5,500,00                | 0.96<br>0.96           | Rp. | 38.500,00                    |
| $\overline{2}$ | PIL-202307-002                                                                          | 06-07-2023           | Anggi Saputri | Tunai         | 2 Pcs Vitamin Pro Lysine<br>1 Pcs Blue Kitty and Ball<br>1 Bungkus Proplan Salmon 1 Kg                                                           | Rp.<br>Rp.<br>Rp. | 22,000.00<br>44.000.00<br>44,000.00 | $0\%$<br>0.96<br>$0\%$ | Rp. | 132,000.00                   |
| 3              | PIL-202307-003                                                                          | 07-07-2023           | Tunai         | Tunai         | 2 Bungkus Proplan Salmon 500gr                                                                                                    | Rp.               | 27.500,00                           | 0.96                   | Rp. | 55.000,00                    |
| $\frac{4}{3}$  | PIL-202307-004                                                                          | 08-07-2023           | Anggi Saputri | Tunai         | 12 Bungkus Whiskas Junior Tuna 85 gr<br>6 Bungkus Whiskas Junior Mackerel 85 gr                                                                  | Rp.<br>Rp.        | 5.500,00<br>5,500,00                | 0%<br>0.96             | Rp. | 99.000,00                    |
| 5              | PIL-202307-005                                                                          | 08-07-2023           | Ridho         | Tunai         | 6 Bungkus Whiskas Junior Tuna 85 gr<br>1 Bungkus Proplan Salmon 1 Kg                                                                             | Rp.<br>Rp.        | 5,500,00<br>44.000.00               | 0.96<br>$0\%$          | Rp. | 77,000.00                    |
| 6              | PIL-202307-006                                                                          | 08-07-2023           | Ridho         | Tunai         | 2 Bungkus Proplan Salmon 500gr                                                                                                    | Rp.               | 27,500.00                           | 0%                     | Rp. | 55,000,00                    |
| $\overline{7}$ | PIL-202307-007                                                                          | 08-07-2023           | Tunai         | Tunai         | 7 Bungkus Whiskas Junior Mackerel 85 gr                                                                                                    | Rp.               | 5,500,00                            | 0.96                   | Rp. | 38,500.00                    |
|                |                                                                                         |                      |               |               | Total Akhir Penjualan Tanggal 2023-07-01 Sampai Dengan 2023-07-08                                                                                |                   |                                     |                        | Rp. | 495,000.00                   |
|                |                                                                                         | Dibuat Oleh.         |               |               |                                                                                                    | Diperiksa Oleh,   |                                     |                        |     |                              |
|                |                                                                                         | (admin)              |               |               |                                                                                                    | (")               |                                     |                        |     |                              |
|                |                                                                                         |                      |               |               | Kembali<br>Cetak                                                                                                    |                   |                                     |                        |     |                              |

**Gambar 5.18 Laporan Penjualan**

## **5.2 PENGUJIAN**

Pengujian merupakan tahapan untuk mengetahui keberhasilan dari implementasi program yang telah dihasilkan. Tahap pengujian terhadap sistem dilakukan secara fungsional dengan menggunakan metode *black box* yaitu dengan menggunakan unit testing yang difokuskan disetiap modul-modul yang dibuat yang dilanjutkan dengan metode *integrated testing* yang menguji modul yang terdapat pada sistem secara keseluruhan. Adapun beberapa tahap pengujian yang dilakukan, antara lain :

| No. | <b>Deskripsi</b>        | <b>Prosedur</b><br>Pengujian | <b>Masukan</b>                                                     | Keluaran yang<br><b>Diharapkan</b>                                         | Hasil yang<br>didapat                                              | Kesimpulan |
|-----|-------------------------|------------------------------|--------------------------------------------------------------------|----------------------------------------------------------------------------|--------------------------------------------------------------------|------------|
|     | Pengujian<br>pada login | Menjalankan<br>sistem        | Isi nama <i>user</i> $=$<br>"admin" dan<br>$password =$<br>"admin" | Menuju ke<br>halaman utama                                                 | Menuju ke<br>halaman<br>utama                                      | Baik       |
| 2   | Pengujian<br>pada login | Menjalankan<br>sistem        | Isi nama <i>user</i> $=$<br>"tes" dan<br>$password =$<br>" $tes"$  | Menampilkan<br>pesan " nama<br><i>user</i> atau<br>password anda<br>salah" | Menampilkan<br>pesan "nama<br>user atau<br>password anda<br>salah" | Baik       |

**Tabel 5.1 Tabel Pengujian** *Login*

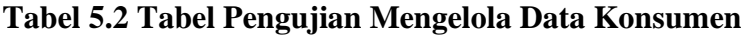

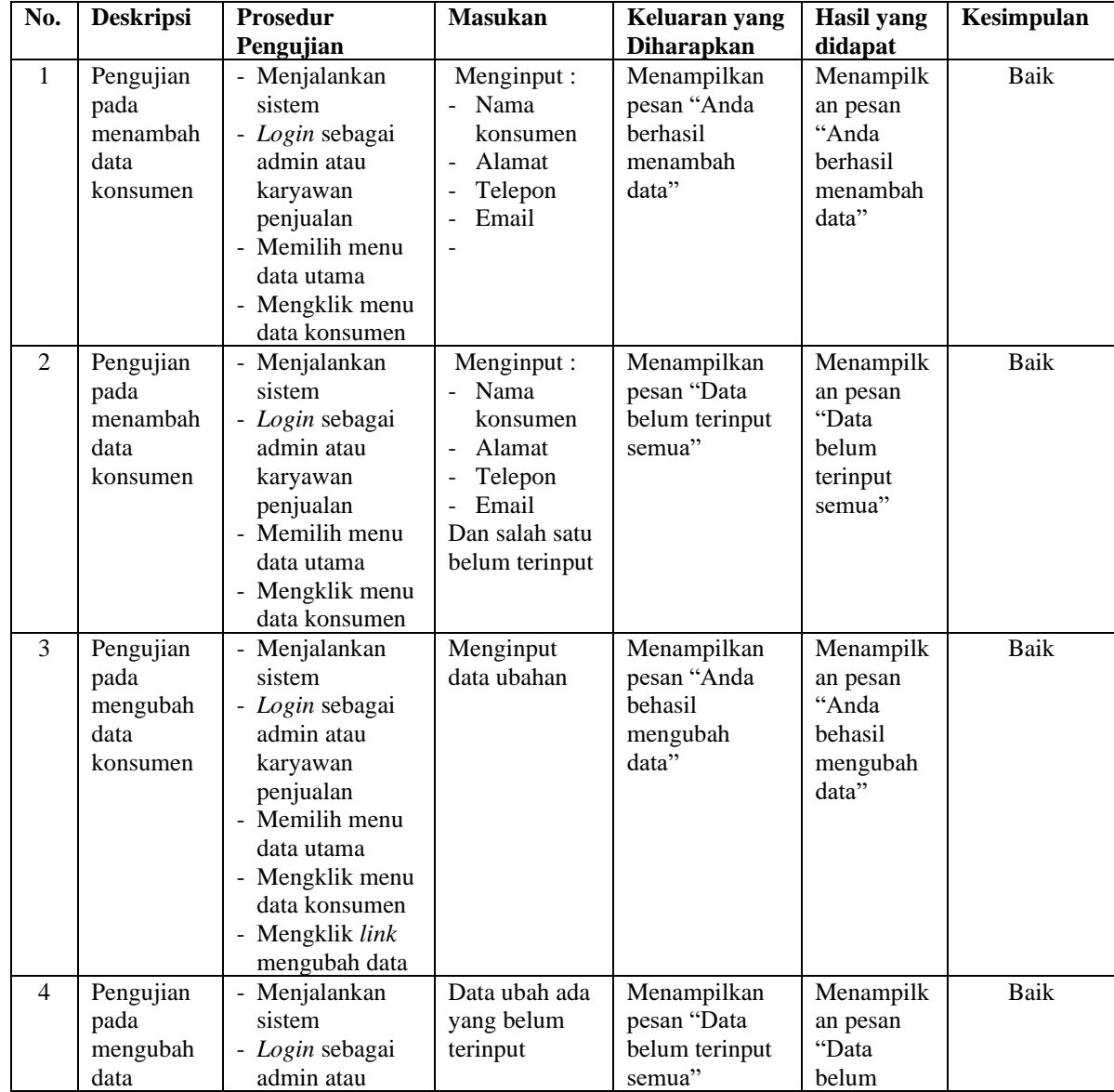

|   | konsumen                                           | karyawan<br>penjualan<br>- Memilih menu<br>data utama<br>- Mengklik menu<br>data konsumen<br>- Mengklik link<br>mengubah data                                                              |                                                              | terinput<br>semua"                                               |      |
|---|----------------------------------------------------|----------------------------------------------------------------------------------------------------|--------------------------------------------------------------|------------------------------------------------------------------|------|
| 5 | Pengujian<br>pada<br>menghapus<br>data<br>konsumen | - Menjalankan<br>sistem<br>- Login sebagai<br>admin atau<br>karyawan<br>penjualan<br>- Memilih menu<br>data utama<br>- Mengklik menu<br>data konsumen<br>- Mengklik link<br>menghapus data | Menampilkan<br>pesan "Anda<br>berhasil<br>menghapus<br>data" | Menampilk<br>an pesan<br>"Anda<br>berhasil<br>menghapus<br>data" | Baik |

**Tabel 5.3 Tabel Pengujian Mengelola Data Penjualan**

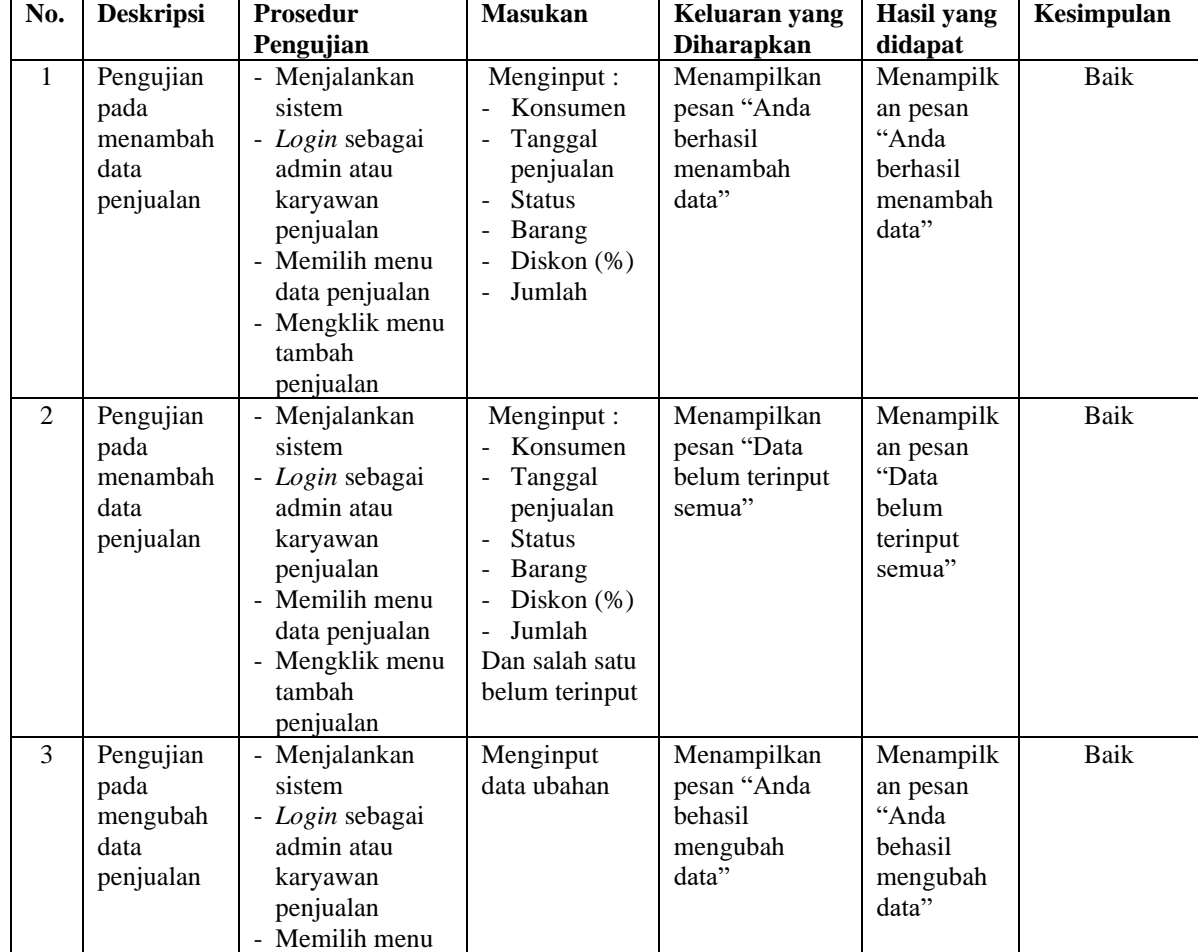

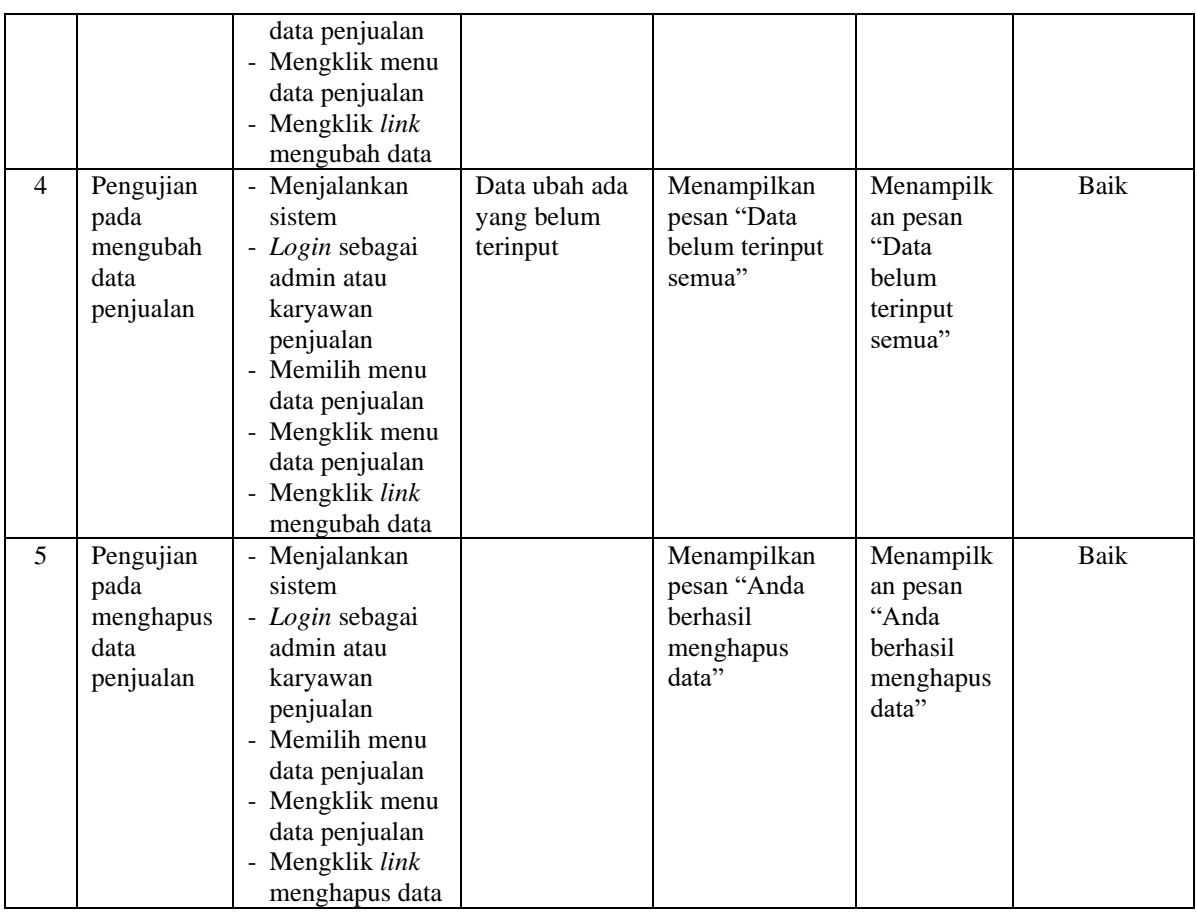

# **Tabel 5.4 Tabel Pengujian Mengelola Data Kategori**

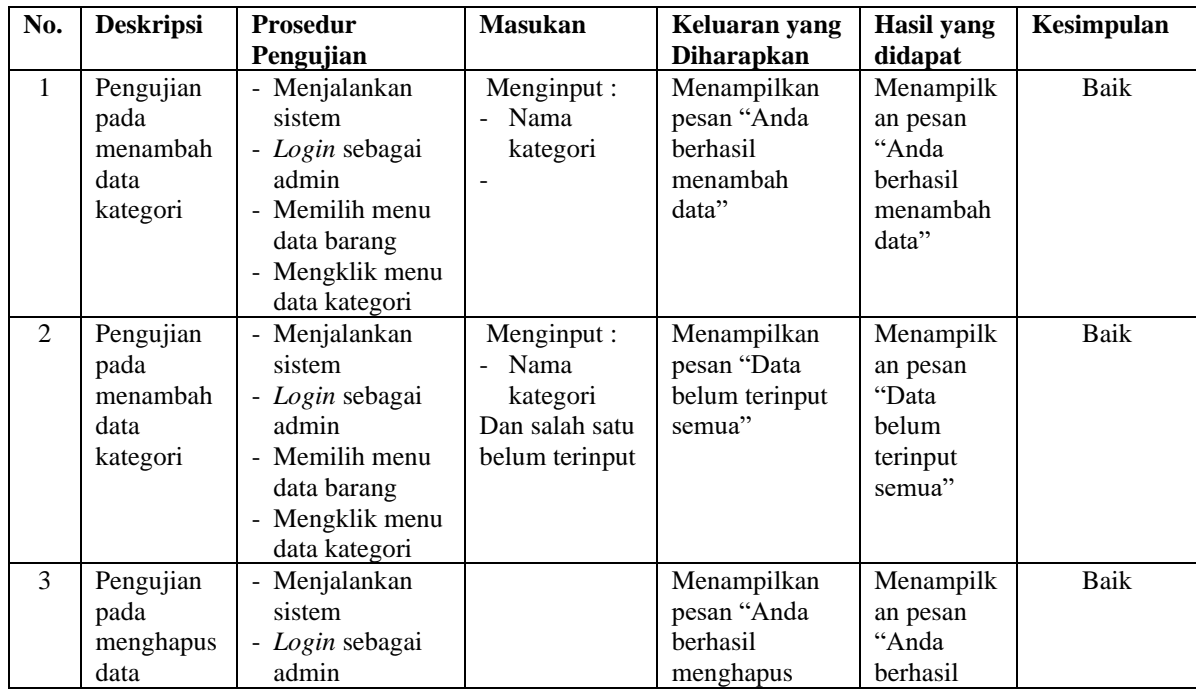

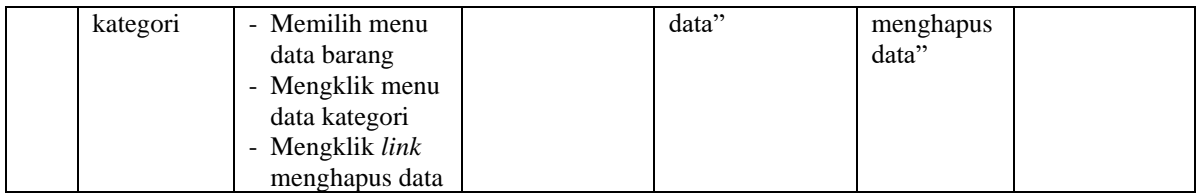

# **Tabel 5.5 Tabel Pengujian Mengelola Data Barang**

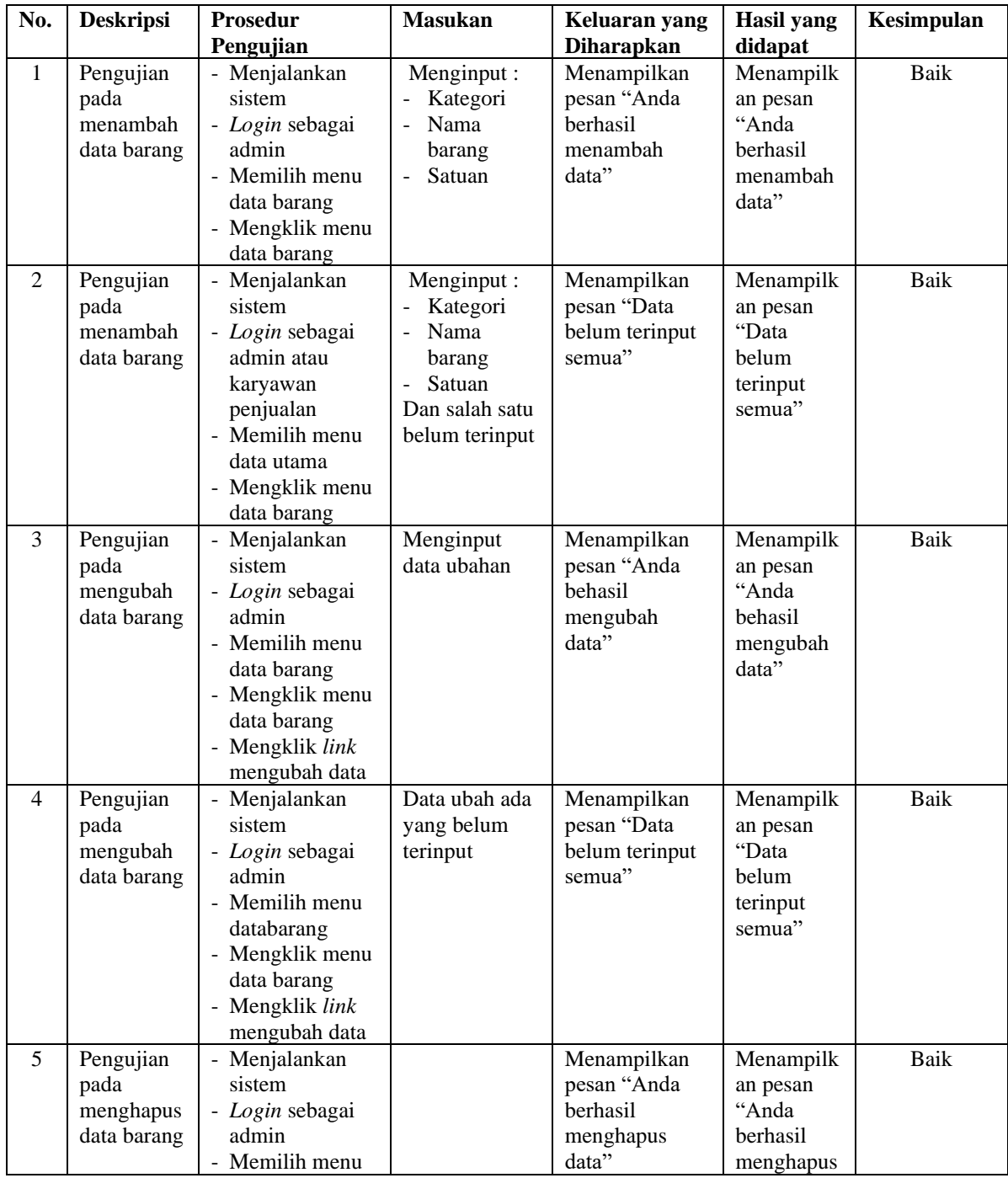

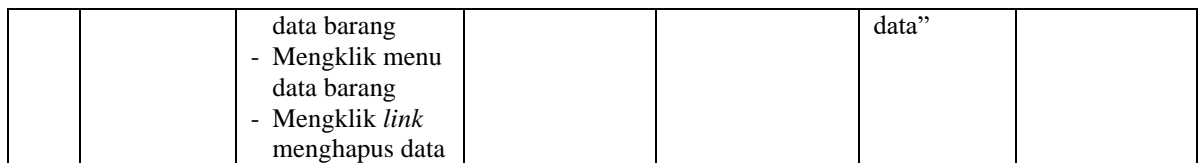

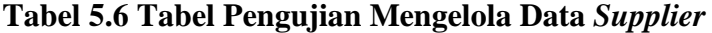

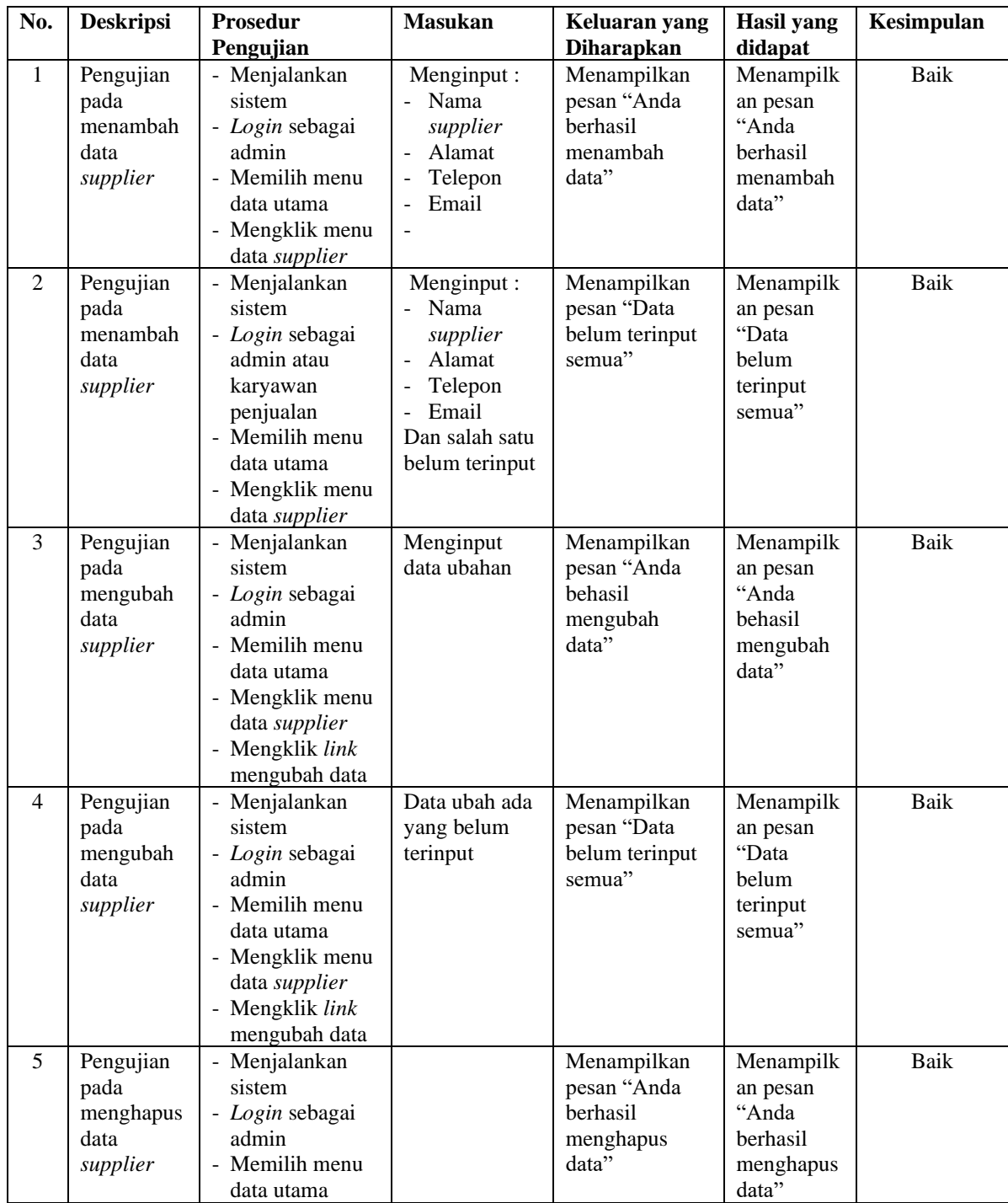

| - Mengklik menu      |  |  |
|----------------------|--|--|
| data <i>supplier</i> |  |  |
| - Mengklik link      |  |  |
| menghapus data       |  |  |

**Tabel 5.7 Tabel Pengujian Mengelola Data Pembelian**

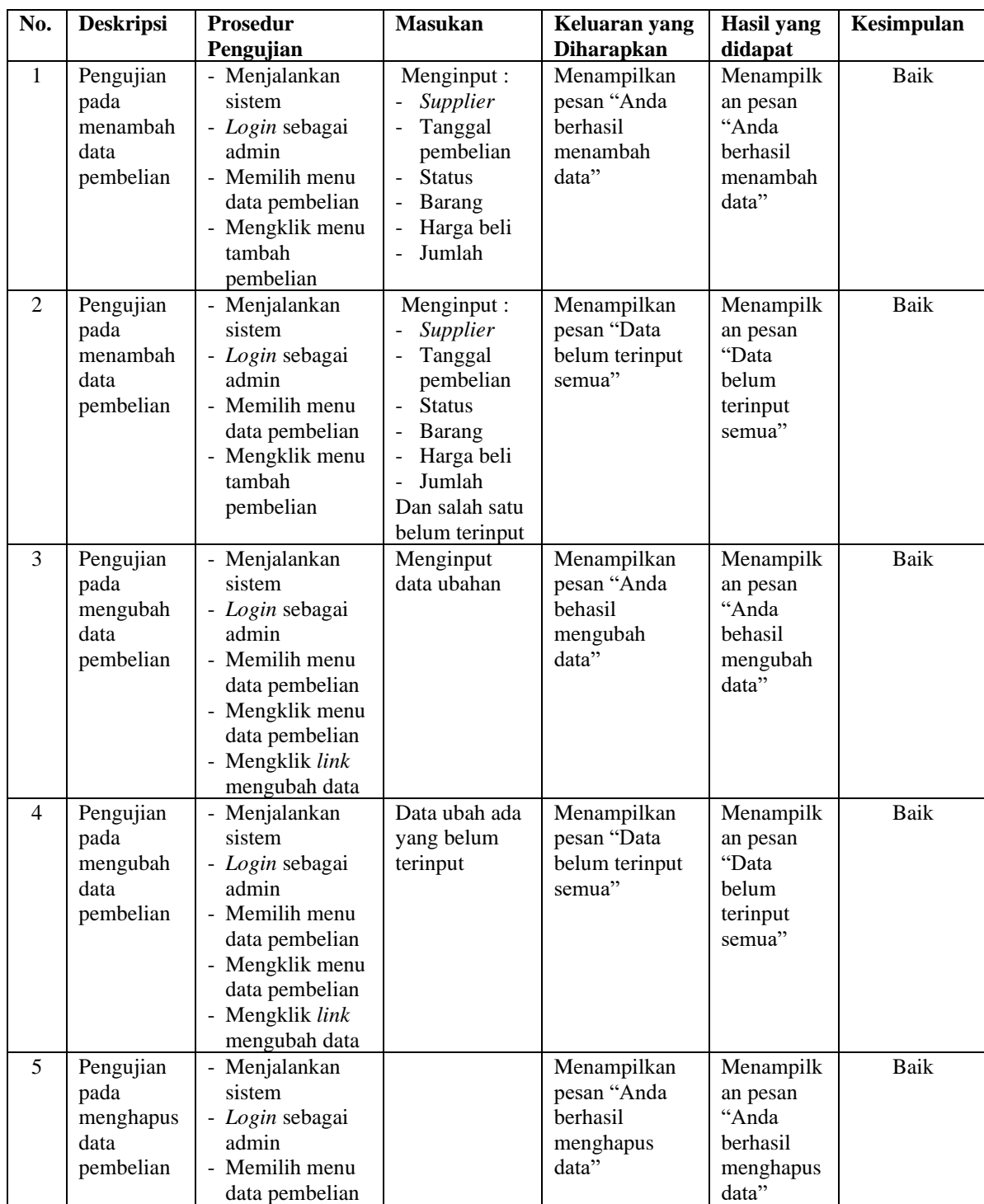

| - Mengklik menu |  |  |
|-----------------|--|--|
| data pembelian  |  |  |
| - Mengklik link |  |  |
| menghapus data  |  |  |

**Tabel 5.8 Tabel Pengujian Mengelola Data** *User*

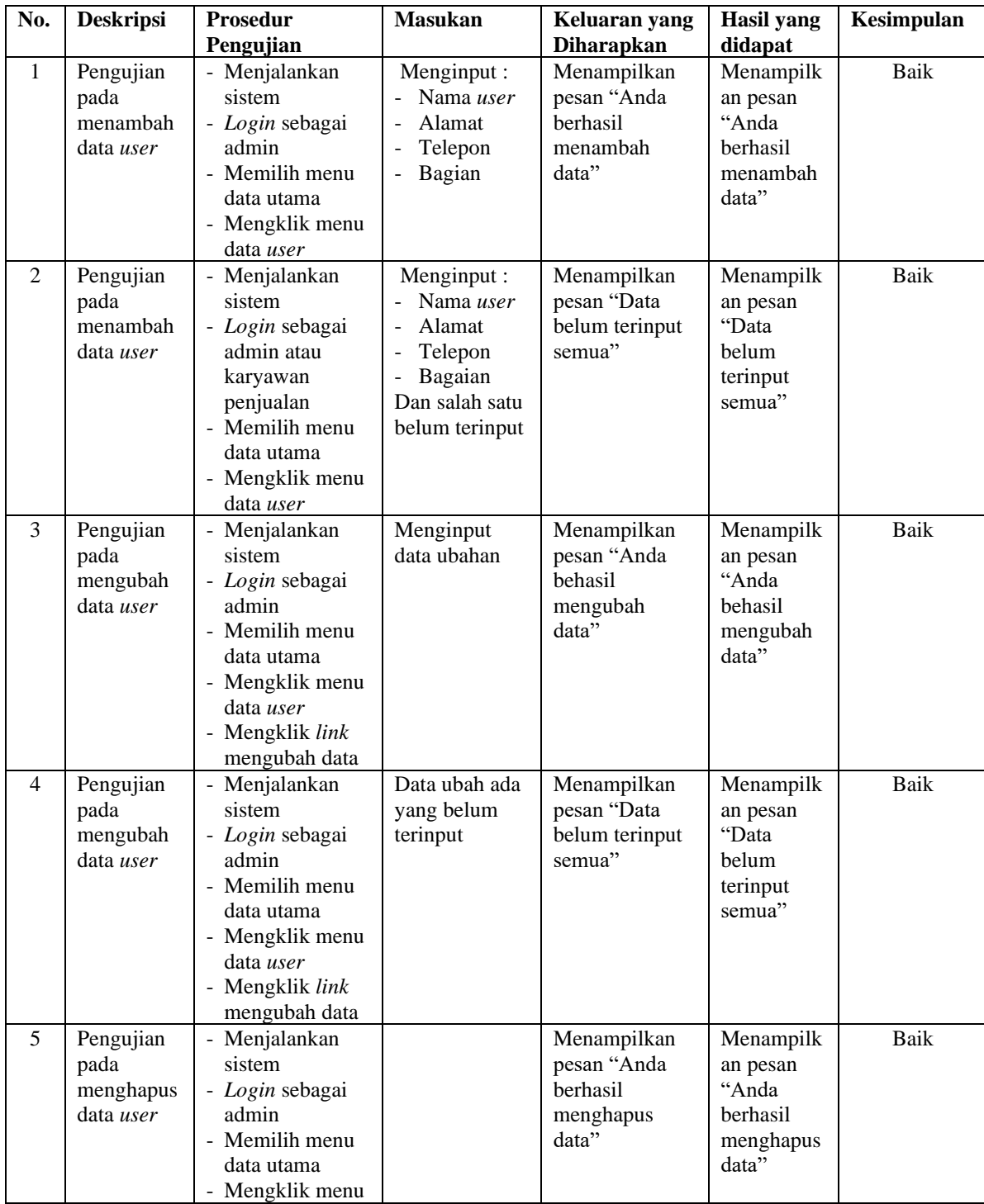

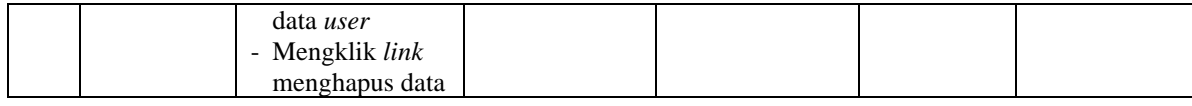

## **5.3 ANALISIS HASIL YANG DICAPAI OLEH SISTEM**

Analisis hasil yang dicapai oleh sistem informasi pembelian dan penjualan menggunakan *framework codeigniter* dan DBMS MySQL telah memberikan solusi untuk mengatasi permasalahan yang terjadi pada Sisters Petshop Jambi, antara lain :

- 1. Sistem yang dirancang memberikan kemudahan dalam rekapitulasi laporan khususnya untuk laporan pembelian, dan laporan penjualan sehingga tidak perlu lagi melakukan rekap data satu per satu.
- 2. Sistem juga dapat melakukan perhitungan data stok barang secara otomatis sehingga dapat menampilkan informasi stok akhir barang pada sistem informasi yang mempermudah perhitungan stok.
- 3. Sistem yang dirancang dapat melakukan pengelolaan data terkomputerisasi untuk data kategori, barang, *supplier*, konsumen, pembelian dan penjualan sehingga memudahkan melakukan pencarian data.

Adapun kelebihan dari sistem baru ini adalah sebagai berikut :

1. Sistem dapat menampilkan rekapitulasi laporan khususnya untuk laporan pembelian, laporan penjualan dan laporan barang yang ditampilkan berdasarkan tanggal yang dipilih oleh pengguna sistem dan terdapat tombol untuk mencetak laporan tersebut.

- 2. Sistem dapat melakukan perhitungan data stok akhir barang secara otomatis baik dengan adanya pembelian, stok akan bertambah dan untuk penjualan, stok akan berkurang.
- 3. Sistem dapat melakukan pengelolahan data kategori, barang, *supplier*, konsumen, pembelian dan penjualan dengan cara menambah, mengubah, dan menghapus data sesuai keinginan dari pengguna sistem.

Dan kekurangan dari sistem baru ini adalah sebagai berikut :

- 1. Belum tersedia grafik atau diagram yang dapat menampilkan data pembelian dan penjualan untuk data perbandingan.
- 2. Belum terdapat fitur yang dapat mengatur jaringan pada aplikasi.